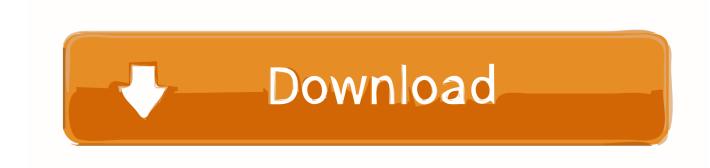

## How To Turn Off Two-Factor Authentication For Apple ID

| PASSWORD                                                              | Last changed October 25, 2017.                                                                                                    | Don                                                                                                    |
|-----------------------------------------------------------------------|----------------------------------------------------------------------------------------------------|----------------------------------------------------------------------------------------------------|
| Change Password                                                       |                                                                                                    |                                                                                                    |
| TRUSTED PHONE NUMBERS                                                 | Trusted phone numbers are used to verify your                                                                                                    |                                                                                                    |
| +9,00220,0040                                                         | account if you lose access.                                                                                                    |                                                                                                    |
| Add a Trusted Phone Number  APP-SPECIFIC PASSWORDS  Generate Password |                                                                                                    |                                                                                                    |
|                                                                       | Use an app-specific password when signing in to                                                                                                    |                                                                                                    |
|                                                                       | Learn more.                                                                                                    |                                                                                                    |
| NOTIFICATION EMAIL                                                    | Apple uses this notification email to send you important account and security related information.                                                                                                    |                                                                                                    |
| Licerna.riirresi regiriaii.C                                          |                                                                                                    |                                                                                                    |
| Change Email Address                                                  |                                                                                                    |                                                                                                    |
| TWO-FACTOR AUTHENTICATION On                                          | Your password and a verification code will be                                                                                                    |                                                                                                    |
|                                                                       |                                                                                                    |                                                                                                    |
|                                                                       |                                                                                                    |                                                                                                    |
|                                                                       | Turn Off Two-Factor Authentication                                                                                                    |                                                                                                    |
|                                                                       | Change Password  TRUSTED PHONE NUMBERS +910022010070 Add a Trusted Phone Number  APP-SPECIFIC PASSWORDS Generate Password  NOTIFICATION EMAIL Incommence of Experimental C Change Email Address  TWO-FACTOR AUTHENTICATION | Change Password  TRUSTED PHONE NUMBERS +9.0022010000 Add a Trusted Phone Number  APP-SPECIFIC PASSWORDS Generate Password  Use an app-specific password when signing in to an app or service not provided by Apple. Learn more.  NOTIFICATION EMAIL INCOMMENTATION  Apple uses this notification email to send you important account and security related information.  Your password and a verification code will be required when more is used to verify your identity when signing in and to recover your account if you lose access.  Two-FACTOR AUTHENTICATION  Your password and a verification code will be required when more is used to verify your identity when signing in and to recover your account if you lose access. |

How To Turn Off Two-Factor Authentication For Apple ID

1/3

## Download

2/3

Turn off two-step verification. Sign in to your Apple ID account page. In the Security section, click Edit. Click Turn Off Two-Step Verification. Click again to confirm. Create new security questions and verify your date of birth. Remember to make sure that you're still signed in to iCloud.. When you enable, Two-factor authentication for your Apple ID, every time you log in with your Apple ID and Password to iCloud or Family Orbit .... To turn off Two-Factor Authentication: Visit Manage Your Apple ID website on your computer. Login with your AppleID / Password combo and supply the .... Two-factor authentication for Apple ID Can I turn off two-factor authentication after I've turned it on? If you already use two-factor authentication, you can no .... This article shows you how to enable and turn off two factor authentication for Apple ID on your iOS devices to provide you with handy usage.. Click on Edit to the far right of Security. Click on Turn off two-step verification. How to enable Apple's twofactor authentication. It's .... Visit appleid.apple.com; Enter your Apple ID and password and log in; Find the Security section; Click Edit; Then click "Turn off two-factor .... On the second time that you will log in to your Apple ID on the same device, you won't be asked to enter a verification code on that device again.. Apple removed the option to turn off two-factor authentication on some Apple IDs created in iOS 10.3 or macOS 10.12.4 and later. In such a case, you have four .... Follow steps below to turn off 2-factor authentication for your Apple ID. 1. Sign in to appleid.apple.com Go to the "Security" section..... Two-factor authentication (2FA) provides an effective way to deter people from hijacking an online account. But there's no turning back once it's .... Then, click "Turn Off Two-Step Verification". You will be asked to create new security questions and to verify your date of birth. Once this is .... In this case, you see that two-factor authentication is already turned on. If you already use two-step verification and want to update, turn it off, then .... This article covers how to turn off Apple ID two factor authentication. Cyber security is a pressing concern these days. It seems that every day there are new exploits .... How to Turn off Two-Factor Authentication on Apple Devices. Learn the latest about turning off 2FA from Apple ID. Share; Pin; Email. Print.. This tutorial will be deleted soon as it will only work for those on an older version of iOS. Apple has changed from how this tutoria.... In a web browser, sign into your Apple ID page. 2. In the Security section, make sure it says that "Two-Step Verification" is on.. How to turn off two factor authentication on iPhone, or remove the two step verification for Apple ID? Read this guide to shut it off right away.. If you turn off two-factor authentication with an Apple ID, you'll go back to relying exclusively on the proper input of a password and requiring .... Step 1: Open your browser Safari and then go to appleid.apple.com. Step 2: Login to your Apple ID with email ID and Password. Step 3: Now go ... 4cb7db201b

Analiz banko kupon

Cara Mengatasi Error 404 Mediafire

Apple's streaming service could change the game for smart homes

GP Policy vs GP preferences

YouTube Video Animated GIF

Playing With Pandora, It Scores A Hit!

The Projector: New Release; The Milo Yiannopoulos Court Saga; Guys Are Going Commando; Watch Them Objectify

Justin Trudeau

Autodesk all product key list

Last Christmas trailer: Emilia Clarke is far cry from Khaleesi as she's pooped on

Horizon Fuel Cells lanca carregador a base de agua

3/3